株式会社 セゾン情報システムズ HULFT 事業部

# HULFT8 for zOS にて発生する問題について

HULFT8 for zOS において、下記の不具合を検出しましたので、ご報告申し上げます。 以下の内容をご確認いただき、ご対応をお願いいたします。

- 記 -

## 1.発生現象

導入マニュアル(1版~3版)のバージョンアップ手順に従い、HULFT Ver.8 未満から Ver.8.1.0 へバー ジョンアップ導入した場合(VERUP6 または VERUP7 の導入作業用 JCL メンバーを使用してバー ジョンアップした場合)、HULFT Ver.8未満の EBCDICユーザテーブル雛形 JCLを使用して EBCDIC ユーザテーブルの設定を行うと、HULFT ロードモジュールの内容が破壊され、下記の事象が発生し ます。

- ① 配信処理で EBCDIC から Shift-JIS コードに変換した場合
	- ・ EBCDIC ユーザテーブル 1 が有効になりません(コード変換エラー)。
	- ・ EBCDIC ユーザテーブル 2~3 を使用した場合、EBCDIC のデータが化けて変換されます。
	- ・ IBM カナ文字拡張(H)を選択した場合、EBCDIC のデータが化けて変換されます。
	- ・ 操作ログ出力時、システム動作環境の操作ログ EBCDIC コード(OPLEBCDIC)に IBM カナ 文字拡張(H)を設定していた場合、操作ログに出力されたデータ内容が化けて変換されます。
- ② 配信処理で EBCDIC から EUC コードに変換した場合
	- ・ EBCDIC ユーザテーブルが有効になりません(コード変換エラー)。
- ③ 集信処理で EUC から EBCDIC コードに変換した場合 ・ EBCDIC ユーザテーブルが有効になりません(コード変換エラー)。
- ④ EUC の機種で結合した結合ファイルを、結合ファイル分解プログラム(XRBREAK)で、EBCDIC ユーザテーブルを使用して変換した場合
	- ・ EBCDIC ユーザテーブルが有効になりません(コード変換エラー)。

#### 2.発生原因

下記の原因で発生します。

- ① 導入マニュアル(1 版~3 版)の「バージョンアップ」の手順に誤りがあります。EBCDIC ユーザ テーブルを設定する際、HULFT Ver.8 未満で作成した EBCDIC ユーザテーブルを使用できるよ うに記載されています。
- ② アドミニストレーションマニュアル(1 版~3 版)の「EBCDIC ユーザテーブルの設定について」 に記載されている JCL 例は、ロードモジュールの変位に誤りがあります。
- ③ バージョンアップ導入時に使用する雛形 JCL(VERUP6、VERUP7)で導入を行うと、提供媒体 から EBCDIC ユーザテーブル雛形 JCL を復元することができません。EBCDIC ユーザテーブル を設定する際、HULFT Ver.8 未満で作成した EBCDIC ユーザテーブルを使用できるように記載 されています。

# 3.発生条件

導入マニュアル(1 版~3 版)のバージョンアップ手順に従い、HULFT Ver.8 未満から Ver.8.1.0 へバー ジョンアップ導入した場合(VERUP6 または VERUP7 の導入作業用 JCL メンバーを使用してバー ジョンアップした場合)、下記の条件をすべて満たすと発生します。

- ・ HULFT Ver.8 未満で利用していた EBCDIC ユーザテーブル雛形 JCL を使用して、EBCDIC ユー ザテーブルを設定する。
- ・ HULFT8 for zOS 側で EBCDIC ユーザテーブルを使用したコード変換を行う。

操作ログの発生条件は、上記条件の状態で下記の条件をすべて満たすと発生します。

- · 操作ログ出力選択 (OPLSELECT)に 1~3を設定する。
- ・ 操作ログ EBCDIC コード(OPLEBCDIC)に IBM カナ文字拡張(H)を設定する。

お客様の HULFT 運用において、EBCDIC ユーザテーブルを使用しているかどうかのご確認、および 修復につきましては、「別紙」を参照してください。

# 4.対象製品・バージョン

HULFT8 for zOS Ver.8.1.0 ※ Ver.8 未満は対象外です。

# 5.正式対応版の提供について

本障害の正式対応版として、HULFT8 for zOS Ver.8.1.1 をリリースいたしました。 最新のマニュアルやモジュールを入手する場合は、弊社ダウンロードサイトよりダウンロードをお願 いいたします。

※ リビジョンアップ版のご提供には、サポート契約の締結が必要となります。

## 【改訂履歴】

2016 年 8 月 3 日 初版作成

以上

## 別紙

提供媒体から復元した EBCDIC ユーザテーブル雛形 JCL を使用して、EBCDIC ユーザテーブルを設 定してください。 以下の手順に沿って対応してください。

①.確認手順

EBCDIC ユーザテーブルの設定を有効にしたことがあるかどうかの確認は、IBM 様提供のユー ティリティ AMBLIST を実行することにより確認できます。 確認方法は下記のとおりです。

・AMBLIST を実行する。

```
//AMBLIST EXEC PGM=AMBLIST,REGION=4096K
//SYSLIB DD DSN=HULFT ロードモジュールライブラリ,DISP=SHR 
//SYSPRINT DD SYSOUT=*
//SYSIN DD *LISTLOAD MEMBER=XREBCAS2, OUTPUT=MODLIST
  LISTLOAD MEMBER=XREUCEB2.OUTPUT=MODLIST
  LISTLOAD MEMBER=XREBCEU2, OUTPUT=MODLIST
  LISTLOAD MEMBER=XRBREAK, OUTPUT=MODLIST
//
```
・この実行結果の下記の箇所を確認することにより、実行したかどうか確認することができます。 RECORD# 2 TYPE 80 - IDR SUBTYPE 01 DATA SIZE 248 01000316 204FD5D6 40C9C4C5 D5E30003 16204FD5 D640C9C4 C5D5E

ここの先頭 2 バイトが EBCDIC ユーザテーブル の設定を実行した回数です。 この値が ZERO の場合は、実行していません。

AMBLIST の使用方法につきましては、IBM 様提供のマニュアルを参照してください。 ・z/OS MVS 診断: ツールと保守援助プログラム

・(英) z/OS MVS Diagnosis: Tools and Service Aids

# ②.修復手順

- 1. 提供媒体から HULFT ロードモジュールを復元してください。
- 2. 提供媒体から HULFT JCL ライブラリを別のライブラリで全て復元し、その中の JCL メン バーを使用して再度設定し直してください。

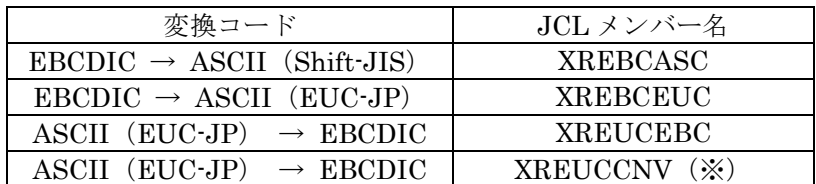

※結合ファイル分解プログラム(XRBREAK)で EBCDIC ユーザテーブルを使用していた場合

3. 外字テーブルを使用していた場合、導入マニュアルの「外字テーブルの作成および復元」を 参照して外字テーブルを使用できるようにしてください。